**DR-M140 CaptureOnTouch 2022**

**[Download](http://evacdir.com/peasant/keith.ZG93bmxvYWR8Wms4WWpWbGRueDhNVFkxTkRVMU9UY3dNbng4TWpVNU1IeDhLRTBwSUZkdmNtUndjbVZ6Y3lCYldFMU1VbEJESUZZeUlGQkVSbDA?assist/RFItTTE0MCBDYXB0dXJlT25Ub3VjaARFI/kelp)**

## **DR-M140 CaptureOnTouch Crack Activator Free Download**

FileMaker11 DR-M140 is a hardware for documents and images. It's designed for people who work with images and documents. But DR-M140 CaptureOnTouch can do more. It can use other applications that work with the DR-M140 CaptureOnTouch scanner. These applications are independent from DR-M140 CaptureOnTouch and they can be used with any application, not only with FileMaker11. Why you will like DR-M140 CaptureOnTouch: Easy to use. Use as an application in FileMaker11. Set up shortcuts for different jobs. Exporting to PDF. Exporting to images. Exporting to Microsoft Share Point sites. Exporting to other applications. User Interface: Download: Code: The package contains DR-M140 CaptureOnTouch and Driver for FileMaker11 DR-M140. The installation program of DR-M140 CaptureOnTouch is a self-extracting executable file that compresses and installs the application. It can save the software to a user's specified folder. This is a major advantage over other software. The installation program runs within the Windows Explorer window in the background. It does not create a desktop shortcut or a shortcut on the Start Menu. DR-M140 CaptureOnTouch Requirements: Internet Connection Windows 2000 or later 1 GB or more of free space DR-M140 CaptureOnTouch Specifications: Product Description: DR-M140 CaptureOnTouch is a software that scans documents and images and saves them to specified locations. It's designed to be used with the DR-M140 CaptureOnTouch scanner. The installation process is easy and straightforward. It saves files in the user's specified folder. The application is built to handle a specific device, so all the settings are set to match the corresponding hardware. It comes as a selfextracting executable file. It can save the software to a user's specified folder. It has a user-friendly interface. The installation program runs within the Windows Explorer window in the background. DR-M140 CaptureOnTouch Specifications: Product Description: FileMaker11 DR-M140 is a scanner. It's designed for people who work with documents and images. But it can do more. It can use other applications that work with the DR-M140 CaptureOnTouch scanner. These applications are independent from DR-M140 Capture

## **DR-M140 CaptureOnTouch Crack + Patch With Serial Key**

KEYMACRO is a utility designed to simplify the process of key press repetition in Command Prompt (cmd.exe) and in the DOS shell of Windows NT/XP. KEYMACRO can be used with keyboard controllers that have only one key to be pressed (PnP keyboard controllers). One of the first things you need to know about the KEYMACRO software is that it is a Windows software product and works only in a Windows operating system. In addition, it can be used in Windows NT/XP/7/8/Vista and only if the operating system is in the English language. The KEYMACRO software has a very simple interface. It consists of a toolbar at the top of the main window where the settings and controls are located. Here, you will find a menu with all the functions of the program. It is possible to launch and modify the parameters of the programs using this menu. The top of the window is split between the status bar and the graphic representation of the keyboard. When you are pressing the keys, the status bar displays which keys are being pressed. On the left of the window, you can see the main window. Inside this window, you can see the main form, the command line and the scanning area. The main window is divided into two sections: one is the scan area and the other one is the command line. The scan area is where the files will be scanned and saved and the command line is where the instructions will be shown. The scan area of the main window can be split in four columns and the scanning area occupies the fourth column of the window. The columns are occupied by buttons for choosing various functions and pages. Here you can choose whether to scan with or without shadow and whether to scan in grayscale or in color. In addition, you can choose the margins and file size, among others. The main window also has an option bar where you can choose the settings of the program. It includes parameters that allow you to choose the color palette, the number of pages to be scanned, the number of scans to save and the margins, among other options. Before you press the buttons to scan, the program prompts you to confirm the settings. If you press the OK button, the program begins scanning and continues by asking you to choose the language of the program. You can press the STOP button to cancel the program, in case you want to scan a different file. If you want to scan the same file more than once, you 1d6a3396d6

# **DR-M140 CaptureOnTouch Crack Serial Number Full Torrent [Latest] 2022**

Create PDF files from scanned images The DR-M140 CaptureOnTouch PDF creator is a software product that enables users to save scanned documents or images to various formats. It is designed to be used with imageFORMULA DR-M140 Document Scanner. An easyto-use application that requires minimal attention The installation process for this software is straightforward. The self-extracting file saves the contents to a specified folder on the users' computers. The application can be accessed from the system tray area, since it does not create a desktop shortcut. This software is built to handle a specific device, so all the settings are set to match the corresponding hardware. Nonetheless, expert users are able to modify these parameters according to their needs. Export your documents and images to various formats DR-M140 CaptureOnTouch PDF creator is able to send data from the scanner to various locations. It can save the data in a folder on the hard drive, send it to another application, print it, attach it to e-mail and save it to a Microsoft Share Point site. It provides valuable export options with very little effort. The application saves the data either as a PDF file or an image file. It supports Optical Character Recognition (OCR), making is a valid choice for users who work with text documents. Set up shortcuts for various job assignments Users can set separate jobs to save scanned documents and create shortcuts. This is a nice time saving feature that allows data to be processed and exported faster. Unfortunately, the application does not provide a log to keep track of saved documents. Lastly, DR-M140 CaptureOnTouch PDF creator is a useful software application that enables users to manage their scanned documents easier. It provides ample export options and it is easy to use. However, it is specialized to handle a specific device, a feature that limits its functionality. Scanfast M300 is a scanning software that enables users to send scanned documents to different applications. It is designed to be used with imageFORMULA M300 Document Scanner. An easy-to-use application that requires minimal attention Scanfast M300 is a neat software application that requires minimal effort to be installed. The software package is comprised of two self-extracting files that save the contents to a specified folder on the users' computers. This software is built to handle a specific device, so all the settings are set to match the corresponding hardware. Nevertheless, expert users are able to modify these parameters

### **What's New in the DR-M140 CaptureOnTouch?**

Create and save documents in PDF format, including printing. Capture and save images in JPEG, GIF, BMP, and TIFF formats. P.S. The product key is "DD734-50EA-FBA7-2A65-6AF1A". How to install the product Extract the download file to the desktop. Run Setup.exe to complete the installation. How to uninstall the product Uninstall Setup.exe from the Start Menu, if it exists. Kodak EasyShare C827 Kodak EasyShare C827 is a digital camera by Kodak, designed to capture and store image, and audio files. With the Kodak EasyShare C827, one can use the included Kodak EasyShare App or the Windows Photo Viewer to take digital photos, view the images on a computer monitor, and play back audio and video files. The Kodak EasyShare C827 is housed in a compact, medium-sized silver colored body with a tiltable LCD screen that displays one of 13 image sizes, and a small dimple at the back, which allows one to grip and hold the camera securely. Using the Kodak EasyShare App and Windows Photo Viewer, one can record audio files and can also view and edit images. After recording audio files, it can be transferred to the computer via the Kodak EasyShare App. The software gives the option to edit, export, and print the images. The Kodak EasyShare C827 is a USB powered camera with a USB cable that attaches to the computer for image transfer and photo printing. How to Install Kodak EasyShare C827 software on your computer First download the Kodak EasyShare C827 software from the link given above. After the downloading process is over, extract the file (zip) and then run the setup file. Select the language that you want to use and follow the on-screen instructions to complete the installation. After the installation is over, launch the Kodak EasyShare C827 software from your desktop. How to Uninstall Kodak EasyShare C827 software from your computer First launch the Kodak EasyShare C827 software and then press on the "Uninstall" button on the main screen. Select the checkbox next to the Kodak EasyShare C827 software and then press on the "Uninstall" button to complete the process. Follow our step by step guide below to remove All Free Antivirus (AV) Software From Your Computer How to Stop the download of malicious Software, Viruses, Trojan, Worms, Rootkits and other Malware automatically You need to turn off the auto updates and Firewall in Windows. Turn Off the Firewall Double click on the Windows Firewall icon.

# **System Requirements For DR-M140 CaptureOnTouch:**

Internet Explorer 11+ (Windows 7+), Firefox (Windows 7+), Chrome (Windows 8+), Opera (Windows 10) Windows 64-bit, 64-bit Java Version 8 Update 20, or higher, or 64-bit Chrome on Windows 7+ Mac OS 10.7+ Latest update of Adobe Flash Player In-Game Statistics Help Game Modes Online Games Public matchmaking Ranked matchmaking Team Rank Options

Related links:

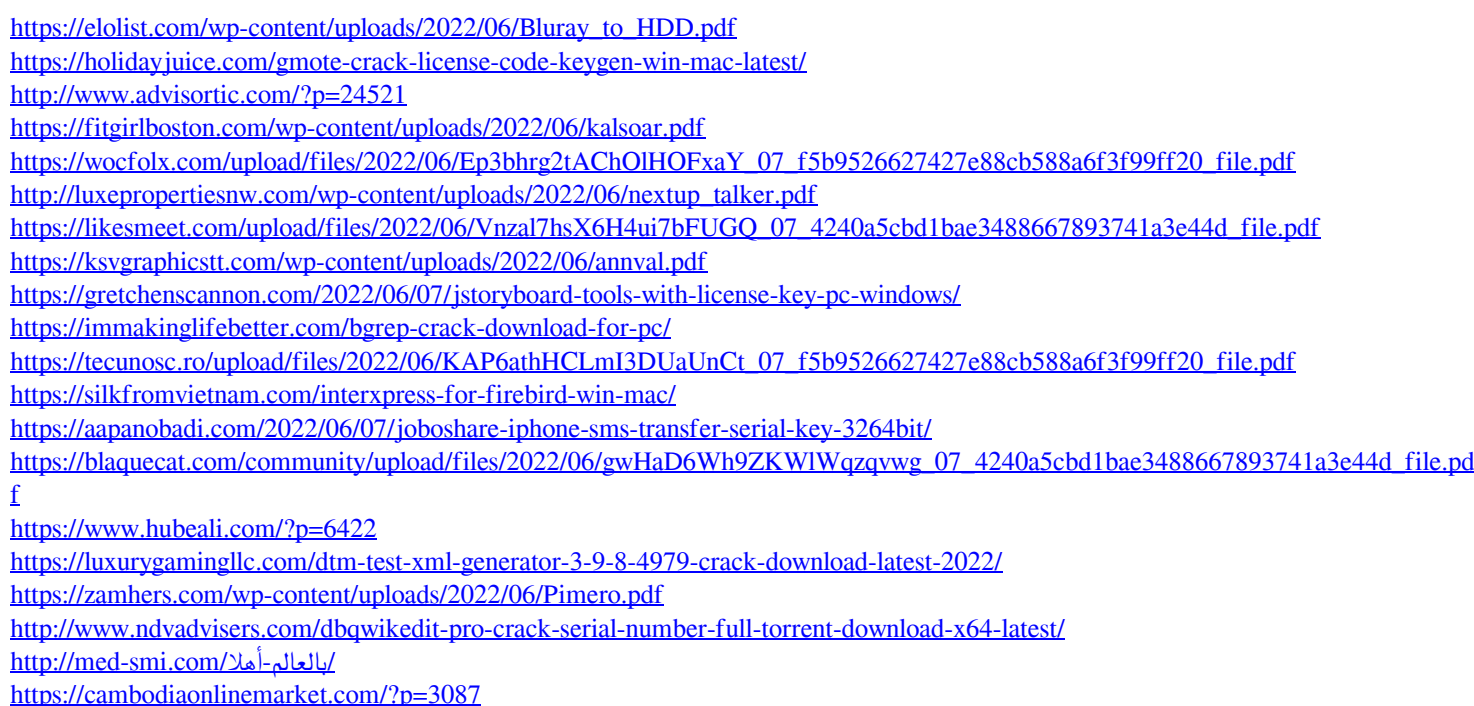